## 2° ΕΡΓΑΣΤΗΡΙΟ ΜΑΤLAΒ

1. Ένας τρόπος δημιουργίας αρχείων ΜΑΤLAB .m  $>>edit$ 

Δημιουργείται ένα νέο παράθυρο κειμενογράφου όπου εκεί μπορούμε να εισάγουμε δίαφορες εντολές χαι στη συνέχεια να τις σώσουμε σε ένα αρχείο μορφής .m.

```
2. Συναρτήσεις. Δημιουργία του αρχείου xsq.m που περιέχει τις εξής εντολές
function [output] = xsq(input)output = input.2;3. Χρήση της συνάρτησης xsq
>>x=1:10;
>>xsq(x)4. Ορθή κλήση της συνάρτησης
>> xsq??? Input argument "input" is undefined.
Error in ==> xsq at 2 output= input. 2;
\gg xsq(2)ans =\overline{4}>> A = [1 2 3 4 5 6];\gg y=xsq(A)
y =1 \qquad 4 \qquad 9 \qquad 1625
                                     36
```

```
5. Συναρτήσεις πολλών μεταβλητών. Δημιουργία του αρχείου func.m που
περιέχει τις εξής εντολές
function [output] = func(x,y)output = x.^2+y.^2;
  Σχεδιασμός των ισοσταθμικών της z = x^2 + y^2\gg x=0.0:pi/10:pi;
\gg y=x;
>> [X, Y]=meshgrid(x, y);
\gg f=func(X,Y);
\gg contour(X,Y,f)
\gg axis([0 pi 0 pi])
>> axis equal
6. Διανυσματικές Συναρτήσεις. Δημιουργία του αρχείου xpowers.m που πε-
ριέχει τις εξής εντολές
function [sq,cub] = xpowers(input)sq = input.^2;cub = input.^3;Κλήση της xpowers
>> x=1:10:\gg [xsq, xcub]=xpowers(x);
>> xsq
xsq =\overline{4}9 16
                              2536
                                           49
                                                        81
                                                              100
     \mathbf{1}64
>> xcub
xcub =Columns 1 through 6
            \mathbf{1}8
                                     27
                                                  64
                                                              125
                                                                           216
  Columns 7 through 10
         343
                                    729
                      512
                                                1000
```
 $\overline{2}$ 

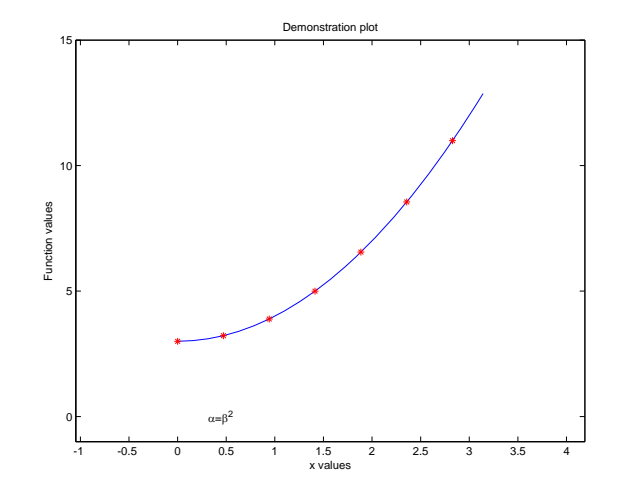

```
7. Απλές γραφικές παραστάσεις στη ΜΑΤLAΒ
>> x=0:pi/20:pi;\gg plot(x,sin(x))
8. Γραφική παράσταση της x^2 + 7x - 3απόx = -3έως 3 με βήμα0.2>> x=-3:0.2:3;>> y=x. 2+7*x-3;
>> grid on
\gg plot(x,y)9. Γραφική παράσταση (πιο "εμφανίσιμη")
>> x=0:pi/20:pi;\gg n=length(x);
>> r=1:n/7:n;
\gg y=x. 2+3;
```

```
4 \qquad \qquad 2^{\mathbf{O}} EPTA\SigmaTHPIO MATLAB
>> plot(x,y,'b',x(r),y(r),'r*)>> axis([-pi/3 pi+pi/3 -1 15])
>> xlabel('x values')
>> ylabel('Function values')
>> title('Demonstration plot')
>> text(pi/10,0,'\alpha=\beta^2')
10. Bρόγχοι
>> for i=1:10
disp(i)
end
11. Παραγοντικό
>> fact=1;
>> for i=2:6
      fact=fact*i;
   end
>> fact
12. Υπολογισμός \sum_{n=1}^6 2^n>> total=0;
>> for n=1:6
      total=total+2^n;
   end
>> total
13. int2str
>> apple=8; disp(['I have ' apple ' apples']);
>> disp(['I have ' int2str(apple) ' apples']);
14. Υπολογισμός \sum_{n=1}^{N} f(i)function summation
 maxN = input('Enter the maximum value of N required: ');
I(1)=f(1);for N=2:maxN
    I(N)=I(N-1)+f(N);end
 disp(['Values of I_N'])
 disp([1:N;I])
  Παράδειγμα \sum_{n=1}^{N} i \sin \frac{i\pi}{4}function [value] = f(inp)value= inp * sin(inp*pi/4);
```

```
15. Έλεγχοι
  x > 1 & x < 2: x \in (1, 2)x < 0 | x > = 1 : x \in (-\infty, 0) \cup [1, +\infty)x \leq 1 | x \geq 1 : x \in (-\infty, +\infty)x \leq 1 \& x \geq 1: x \in \{1\}16. Εντολή if
                            f(x) =\overline{a}\left\lceil \right\rceil\left| \right|0 x < 0x \quad 0 \leq x \leq 12 - x \quad 1 < x \leq 20 x > 2if x>=0 & x<=1
    f=x;elseif x>1 & x<=2
    f=2-x;else
    f=0;end
17. Εντολή while
                    x_{n+1} = \frac{x_n}{2}\frac{x_n}{2} + \frac{3}{2x}\frac{0}{2x_n}, x_0 = 1, x_n \rightarrow +xold=2;xnew=1;
while abs(xnew-xold)> 1e-5
       xold=xnew;
       xnew=xnew/2+3/(2*xnew);
```

```
end
```
√ 3